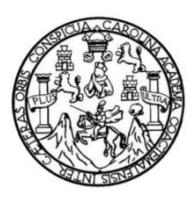

Universidad de San Carlos de Guatemala Facultad de Ingeniería Escuela de Ingeniería en Ciencias y Sistemas

# **APLICACIÓN EN ESPAÑOL, EDUCATIVA Y DE ENTRETENIMIENTO PARA NIÑOS AUTISTAS APRENDIENDO CON QUETZI**

**Alan Kenny Hurtarte Siguenza Hilda Eunice Guadalupe Rodas Rivas** Asesorado por el Ing. Everest Darwin Medinilla Rodríguez

Guatemala, octubre 2017

UNIVERSIDAD DE SAN CARLOS DE GUATEMALA

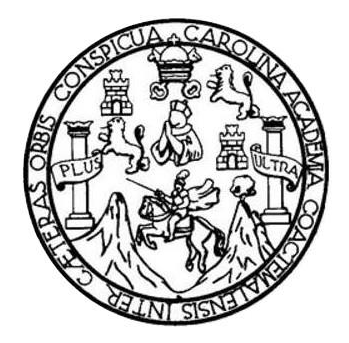

FACULTAD DE INGENIERÍA

# **APLICACIÓN EN ESPAÑOL, EDUCATIVA Y DE ENTRETENIMIENTO PARA NIÑOS AUTISTAS APRENDIENDO CON QUETZI**

TRABAJO DE GRADUACIÓN

PRESENTADO A LA JUNTA DIRECTIVA DE LA FACULTAD DE INGENIERÍA POR

**ALAN KENNY HURTARTE SIGÜENZA HILDA EUNICE GUADALUPE RODAS RIVAS**

ASESORADO POR EL ING. EVEREST DARWIN MEDINILLA RODRÍGUEZ

AL CONFERÍRSELES EL TÍTULO DE

**INGENIEROS EN CIENCIAS Y SISTEMAS**

GUATEMALA, OCTUBRE DE 2017

# UNIVERSIDAD DE SAN CARLOS DE GUATEMALA FACULTAD DE INGENIERÍA

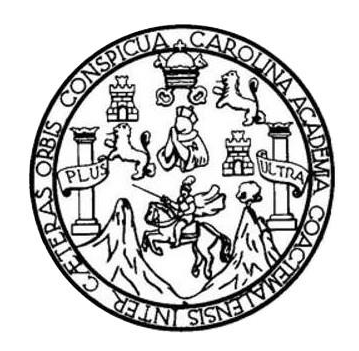

# **NÓMINA DE JUNTA DIRECTIVA**

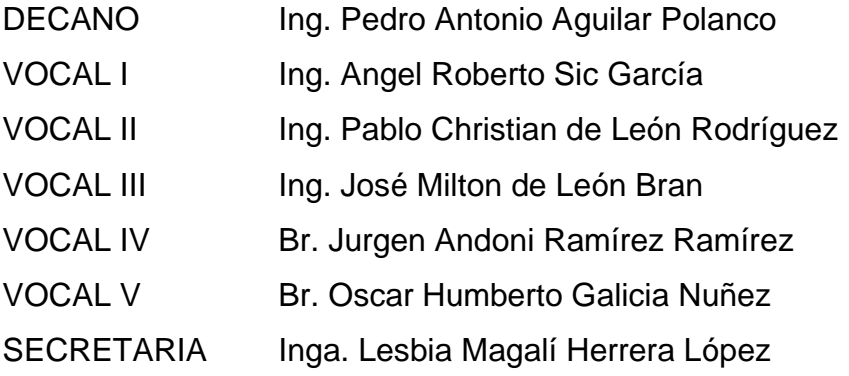

# **TRIBUNAL QUE PRACTICÓ EL EXAMEN GENERAL PRIVADO**

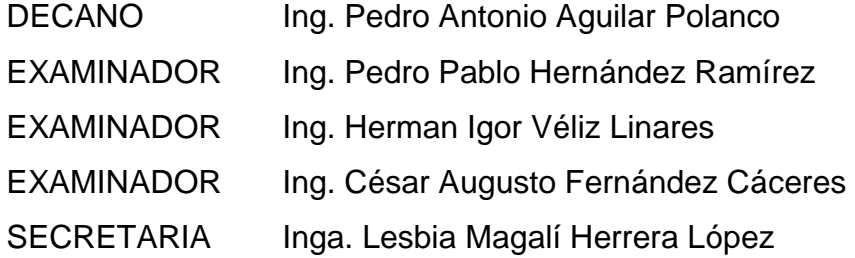

## **Hilda Eunice Guadalupe Rodas Rivas**

# UNIVERSIDAD DE SAN CARLOS DE GUATEMALA FACULTAD DE INGENIERÍA

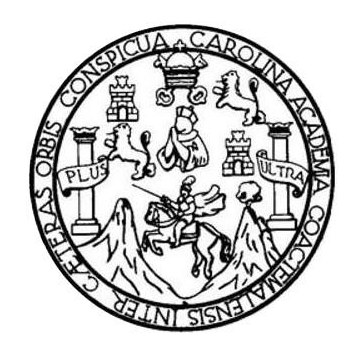

# **NÓMINA DE JUNTA DIRECTIVA**

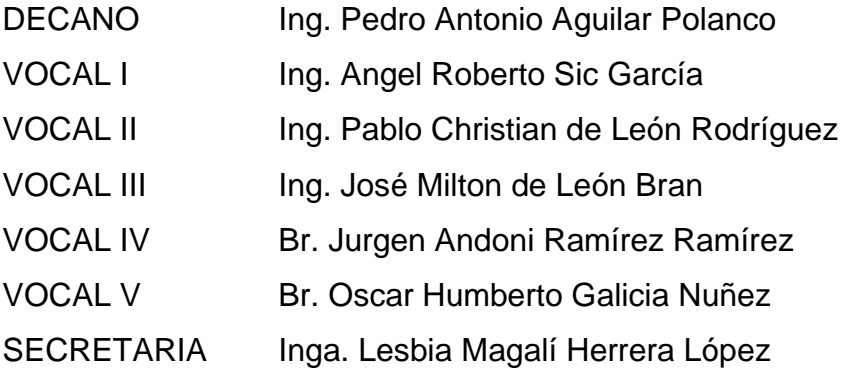

# **TRIBUNAL QUE PRACTICÓ EL EXAMEN GENERAL PRIVADO**

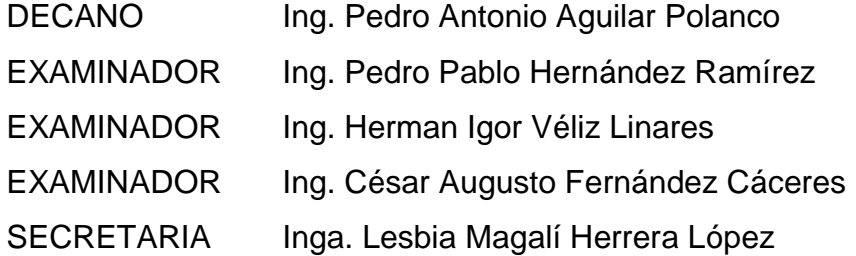

## **Alan Kenny Hurtarte Siguenza**

# **HONORABLE TRIBUNAL EXAMINADOR**

En cumplimiento con los preceptos que establece la ley de la Universidad de San Carlos de Guatemala, presentamos a su consideración nuestro trabajo de graduación titulado:

# **APLICACIÓN EN ESPAÑOL, EDUCATIVA Y DE ENTRETENIMIENTO PARA NIÑOS AUTISTAS APRENDIENDO CON QUETZI**

Tema que me fuera asignado por la Dirección de la Escuela de Ingeniería en Ciencias y Sistemas, con fecha de septiembre de 2016.

**Alan Kenny Hurtarte Siguenza Hilda Eunice Guadalupe Rodas Rivas**

Guatemala 10 de mayo de 2017

Ingeniero Marlon Antonio Pérez Turk Director Escuela de Ciencias y Sistemas Facultad de Ingeniería Universidad de San Carlos de Guatemala

Ingeniero Pérez Turk:

Me complace saludarle, haciendo referencia al trabajo de graduación titulado "APLICACIÓN EN ESPAÑOL, EDUCATIVA Y DE ENTRETENIMIENTO PARA NIÑOS AUTISTAS APRENDIENDO CON QUETZI", desarrollado por la estudiante universitaria Hilda Eunice Guadalupe Rodas Rivas con número de carné 201213014 y el estudiante universitario Alan Kenny Hurtarte Siguenza con número de carné 201213603, que como asesor apruebo el contenido del mismo.

Para su conocimiento y efectos, sin otro particular, me suscribo.

Ing. Everest Darwin Medinilla Rodriguez

Colegiado 4332

Asesor Everest Darwin Medinilia Rodríguez Ingeniero en Clencias y Sisiemas Colegiado 4,332

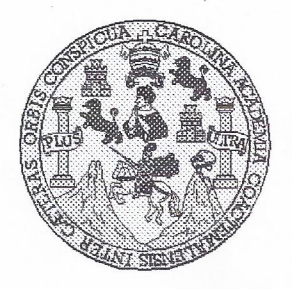

Universidad San Carlos de Guatemala Facultad de Ingeniería Escuela de Ingeniería en Ciencias y Sistemas

Guatemala, 9 de Agosto del 2017

Ingeniero **Marlon Antonio Pérez Türk** Director de la Escuela de Ingeniería **En Ciencias y Sistemas** 

Respetable Ingeniero Pérez:

Por este medio hago de su conocimiento que he revisado el trabajo de graduación de los estudiantes ALAN KENNY HURTARTE SIGUENZA con carné 201213603 y CUI 2182 52021 0101, y HILDA EUNICE GUADALUPE RODAS RIVAS con carné 201213014 y CUI 2417 28940 0101, titulado: "APLICACIÓN EN ESPAÑOL, EDUCATIVA Y DE ENTRETENIMIENTO PARA NIÑOS AUTISTAS - APRENDIENDO CON QUETZI-", y a mi criterio el mismo cumple con los objetivos propuestos para su desarrollo, según el protocolo.

Al agradecer su atención a la presente, aprovecho la oportunidad para suscribirme,

Atentamente,

Ing. Carlos Alfredo Azurdia Coordinador de Privados OINACION y Revisión de Tradajos de Graduación

E S UNIVERSIDAD DE SAN CARLOS  $\overline{C}$ DE GUATEMALA  $\cup$ E L A D FACULTAD DE INGENIERÍA E ESCUELA DE INGENIERÍA EN CIENCIAS Y SISTEMAS TEL: 24188000 Ext. 1534  $\mathbf{I}$ N G E N El Director de la Escuela de Ingeniería en Ciencias y Sistemas de la  $\mathbf{I}$ Facultad de Ingeniería de la Universidad de San Carlos de E Guatemala, luego de conocer el dictamen del asesor con el visto R bueno del revisor y del Licenciado en Letras, del trabajo de Í graduación, "APLICACIÓN EN ESPAÑOL, EDUCATIVA Y DE A **ENTRETENIMIENTO NIÑOS PARA AUTISTAS** APRENDIENDO CON QUETZI" realizado por los estudiantes, E HILDA EUNICE GUADALUPE RODAS RIVAS y ALAN KENNY N HURTARTE SIGUENZA, aprueba el presente trabajo y solicita la  $\mathbf C$ autorización del mismo.  $\mathbf{I}$ E N "ID YENSEÑAD A TODOS"  $\mathbf C$  $\blacksquare$ SAN CARLOS OF  $\mathbb{A}$ S DIRECCION DE GENIERIA EN CIENCIAS **SISTEMAS** Y o Pérez Tür Director S Escuela de Ingeniería en Ciencias y Sistemas  $\mathbf{I}$ S T E Guatemala. 06 de octubre de 2017 M  $\mathbf{A}$ S

Universidad de San Carlos de Guatemala

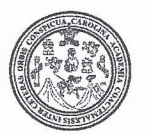

Facultad de Ingeniería Decanato

DTG. 465.2017

El Decano de la Facultad de Ingeniería de la Universidad de San Carlos de Guatemala, luego de conocer la aprobación por parte del Director de la Escuela de Ingeniería en Ciencias y Sistemas, al Trabajo de Graduación **ESPAÑOL,** APLICACIÓN EN **EDUCATIVA DE** titulado: ENTRETENIMIENTO PARA NIÑOS AUTISTAS APRENDIENDO CON Hilda Eunice QUETZI, presentado por los estudiantes universitarios: Guadalupe Rodas Rivas y Alan Kenny Hurtarte Siguenza, y después de haber culminado las revisiones previas bajo la responsabilidad de las instancias correspondientes, autoriza la impresión del mismo.

**ROLLCARD** 

IMPRÍMASE:

Ing. Pedro Antonio Agui ar Polanco Decand

Guatemala, octubre de 2017

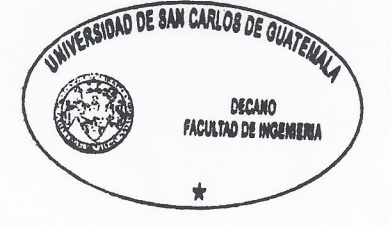

/gdech

Escuelas: Ingeniería Civil, Ingeniería Mecánica Industrial, Ingeniería Química, Ingeniería Mecánica Eléctrica, - Escuela de Ciencias, Regional de Ingeniería Sanitaria y Recursos Hidráulicos (ERIS). Post-Grado Maestria en Sistemas Mención Ingeniería Vial. Carreras: Ingeniería Mecánica, Ingeniería Electrónica, Ingeniería en Ciencias y Sistemas. Licenciatura en Matemática. Licenciatura en Física. Centro de Estudios Superiores de Energía y Minas (CESEM). Guatemala, Ciudad Universitaria, Zona 12. Guatemala, Centroamérica.

# **ACTO QUE DEDICO A:**

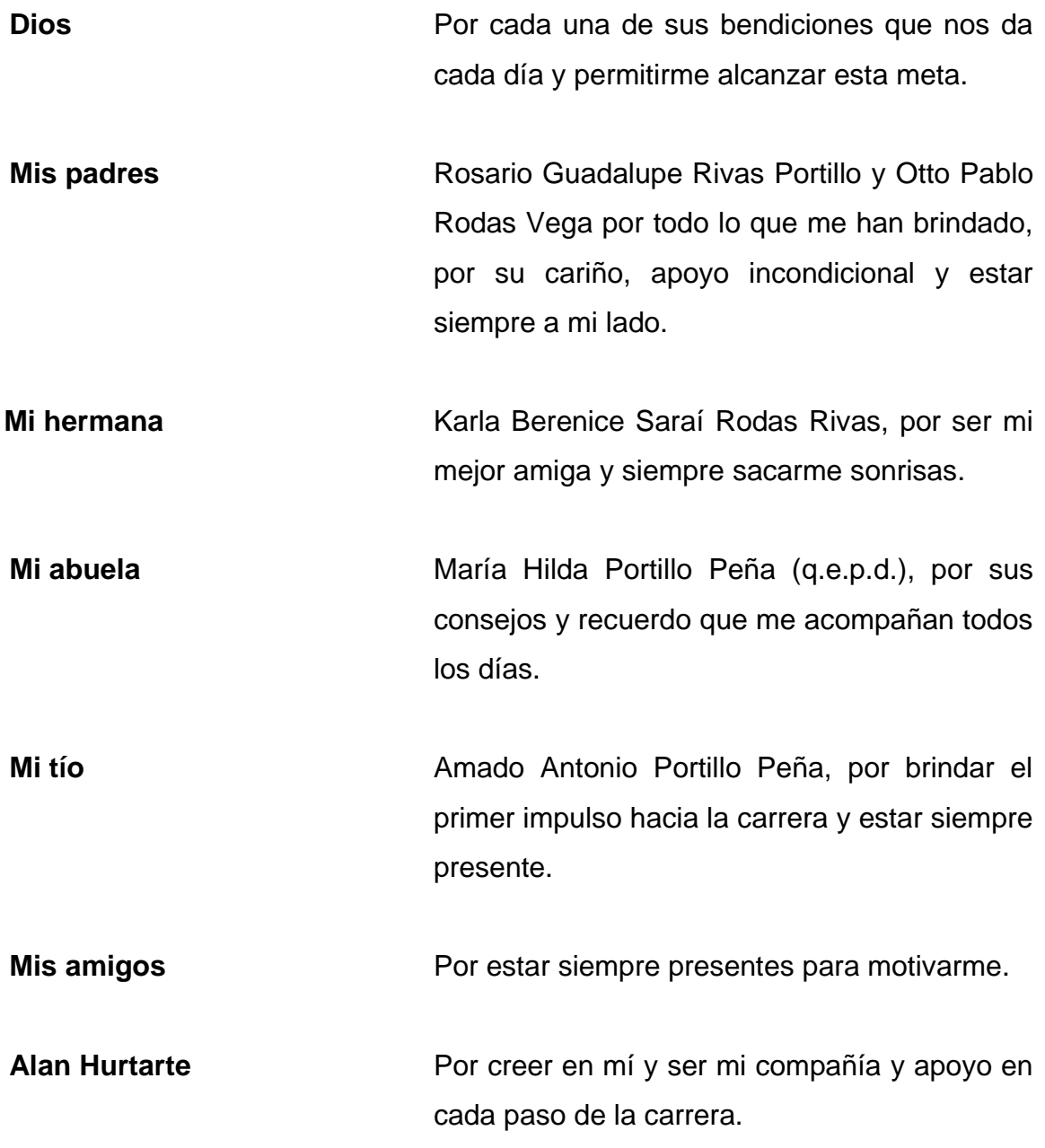

**Hilda Eunice Guadalupe Rodas Rivas**

# **AGRADECIMIENTOS A:**

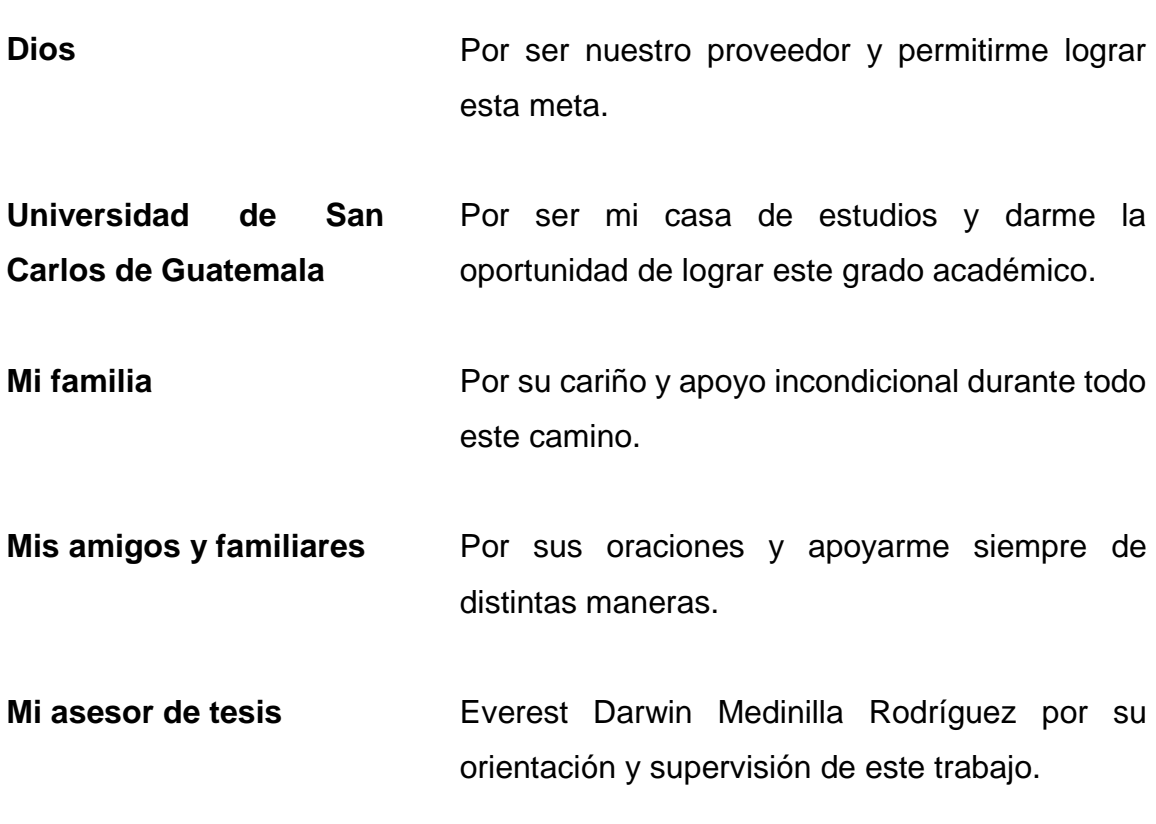

**Hilda Eunice Guadalupe Rodas Rivas**

# **ACTO QUE DEDICO A:**

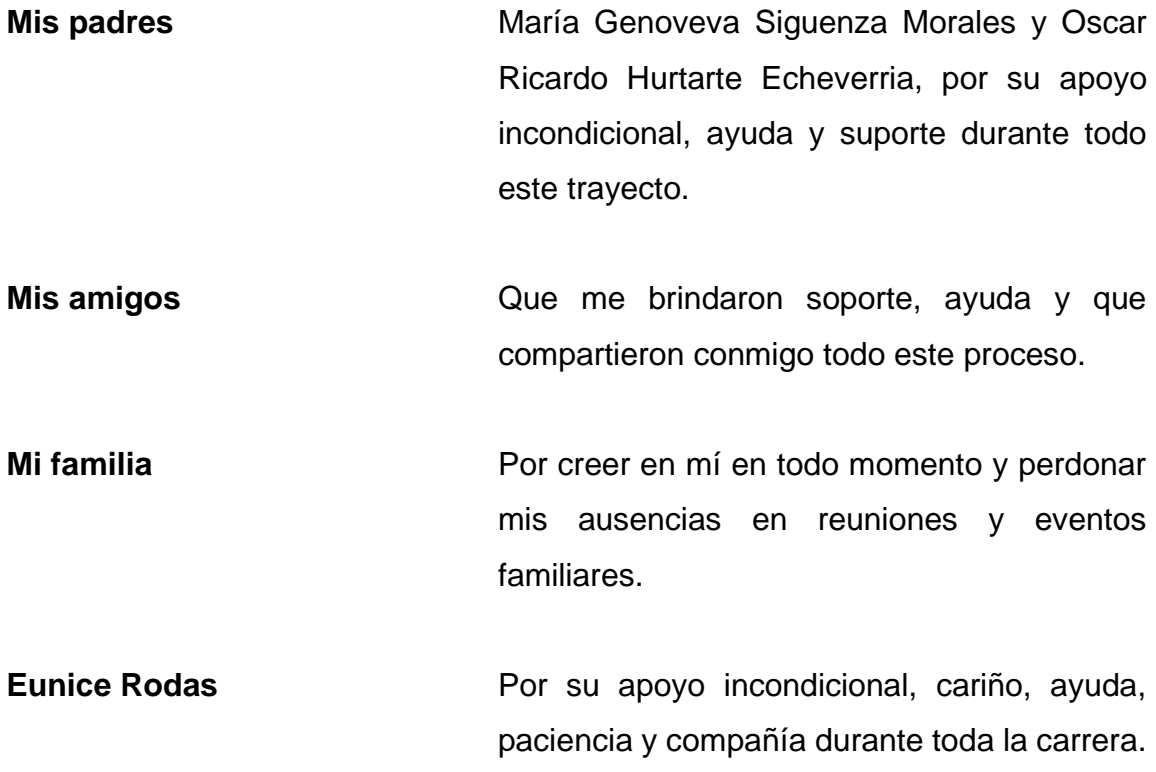

**Alan Kenny Hurtarte Siguenza**

# **AGRADECIMIENTOS A:**

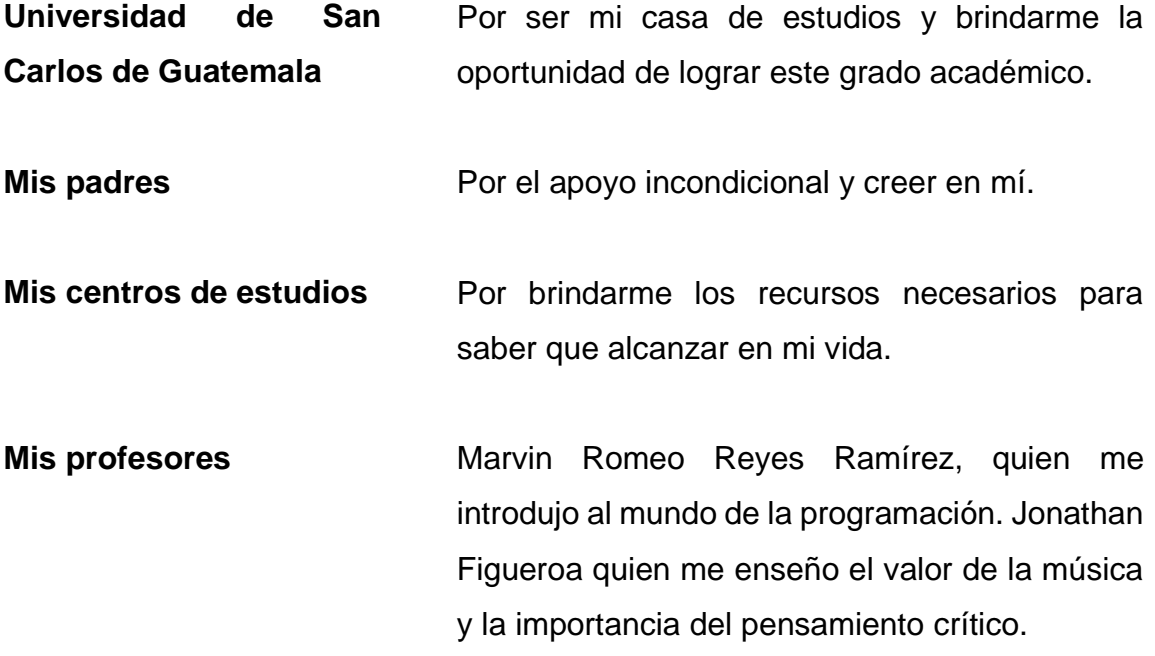

**Alan Kenny Hurtarte Siguenza**

# **ÍNDICE GENERAL**

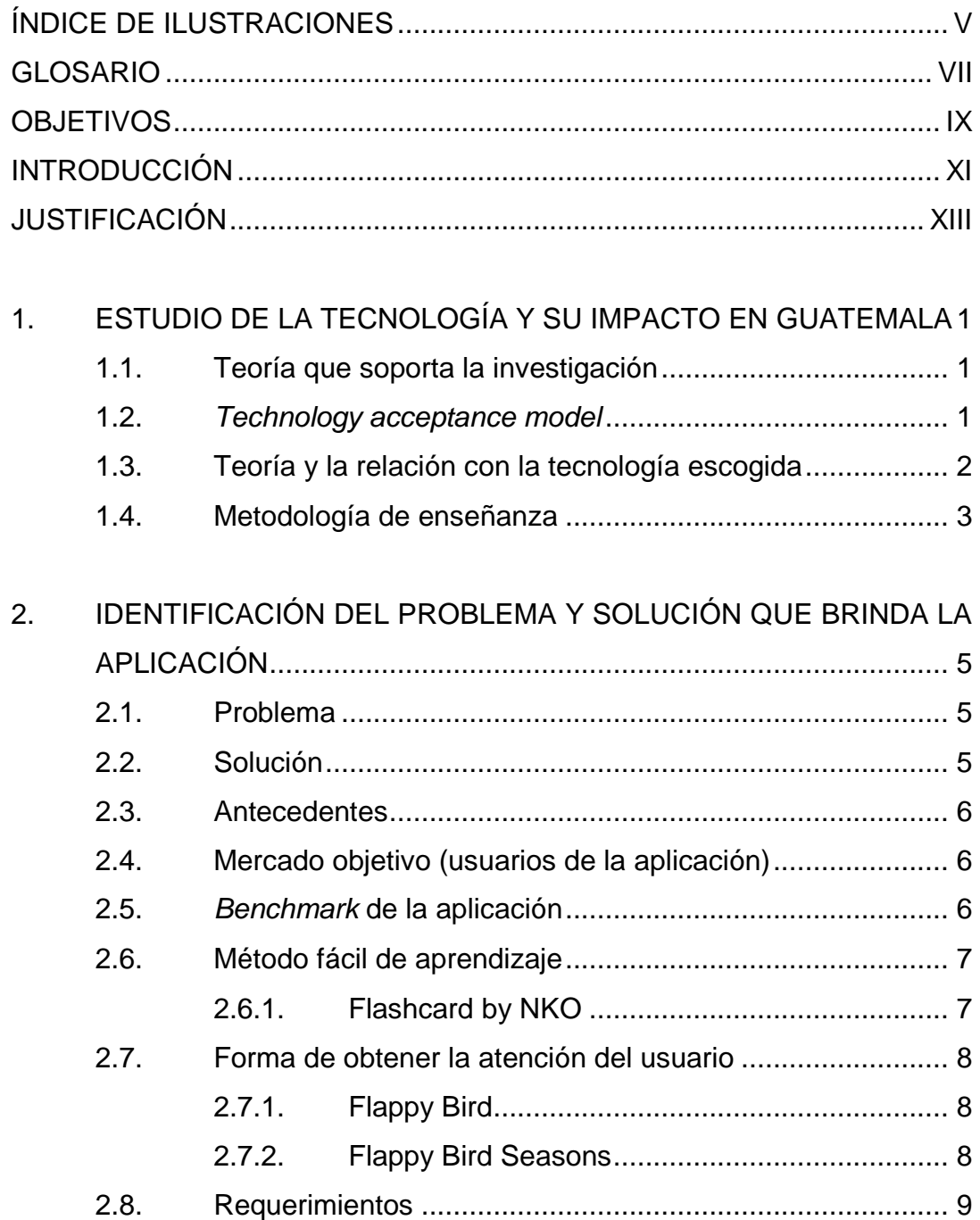

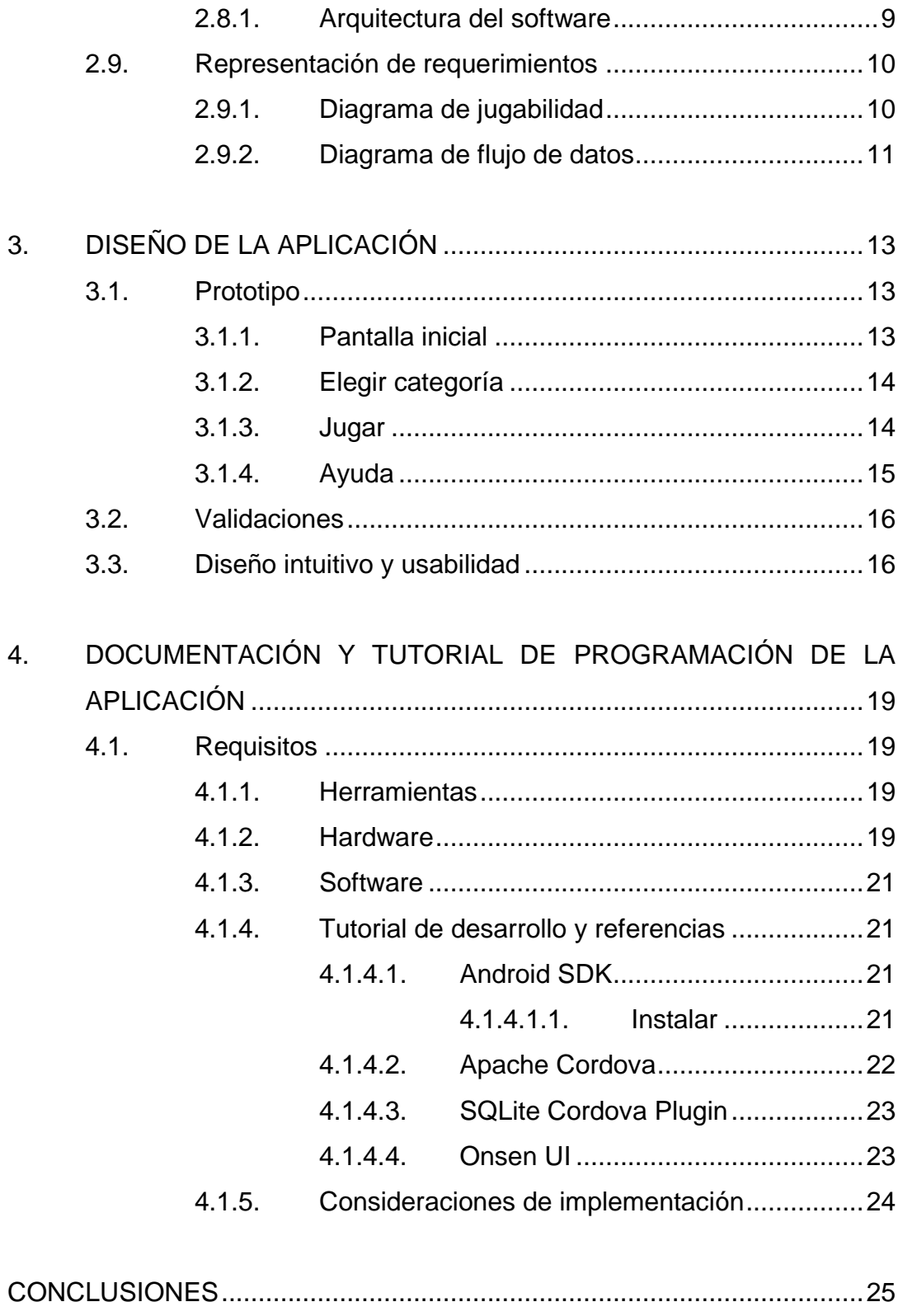

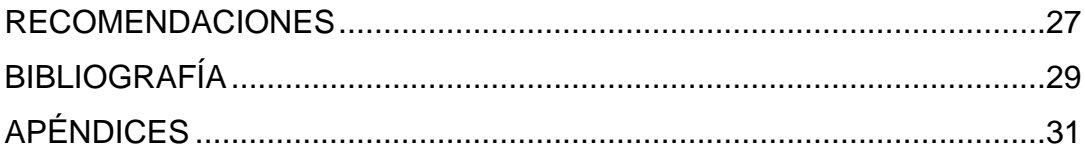

IV

# <span id="page-17-0"></span>ÍNDICE DE ILUSTRACIONES

## **FIGURAS**

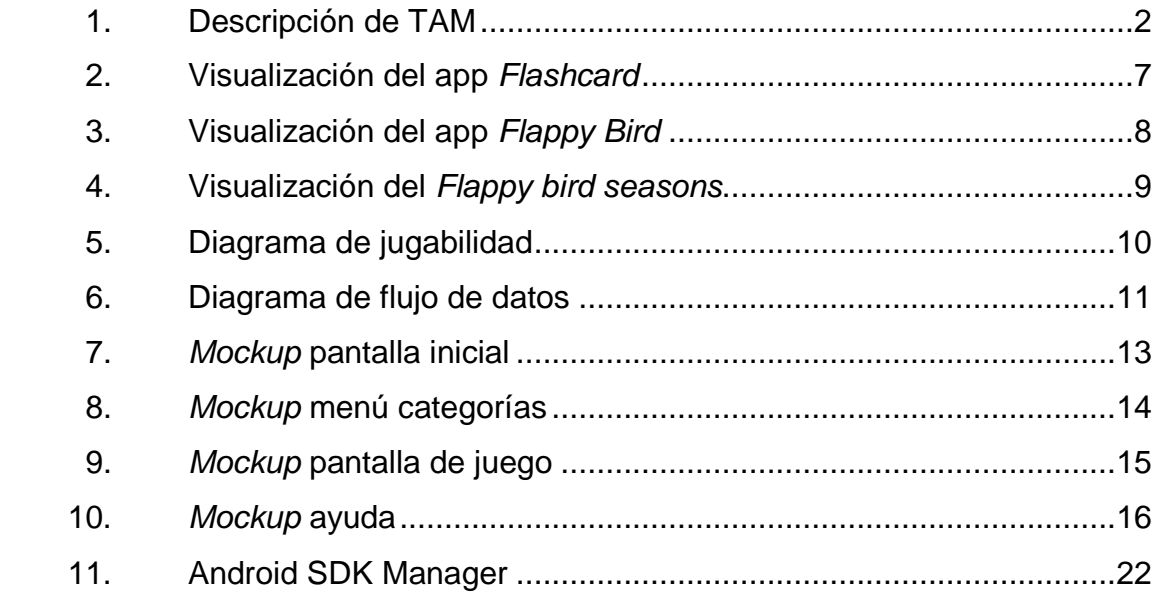

VI

## **GLOSARIO**

<span id="page-19-0"></span>Android **Sistema operativo basado en Linux, actualmente uno** de los sistemas operativos en dispositivos móviles (teléfonos inteligentes, tabletas, relojes inteligentes) y televisores inteligentes. **IOS** Sistema operativo de celulares y tabletas de la empresa Apple Inc. basado en OS X. **Benchmark** Es una técnica utilizada para medir y comparar el rendimiento de un sistema o componente del mismo, con un sistema específico. **GooglePlay** Es una tienda de software (aplicaciones, específicamente) en línea desarrollada por Google para los dispositivos con sistema operativo Android. **TAM** Teoría del modelo de aceptación de la tecnología. **Endless runner** Tipo de juego sin un fin específico; no tiene una meta en la que finaliza el juego. **Quetzi** Personaje principal de la aplicación, representado por un ave animada, con los colores representativos de un quetzal, que es el ave nacional de Guatemala.

VIII

## **OBJETIVOS**

### <span id="page-21-0"></span>**General**

Apoyar a padres y terapeutas de niños autistas en el aprendizaje de palabras básicas.

## **Específicos**

- 1. Lograr la integración entre aprendizaje y recreación para los niños autistas por medio de un juego *endless runner* y combinación de palabras e imágenes.
- 2. Apoyar a los padres y tutores con una aplicación fácil de usar, sin necesidad de que el tutor deba ingresar manualmente el vocabulario.
- 3. Desarrollar una aplicación al alcance de los niños guatemaltecos, gratuita y en español.

X

## **INTRODUCCIÓN**

<span id="page-23-0"></span>La palabra "autismo" proviene del término griego "autos", que significa "sí mismo". Las personas con autismo generalmente están ensimismadas y parecen vivir en un mundo privado, donde no pueden comunicarse ni interactuar bien con los demás.

El autismo es un trastorno que tiene como nombre espectro autista (*Autism Spectrum Disorder*, ASD). Es una condición neurológica en la que el cerebro está configurado de manera diferente y, por lo tanto, su manera de entender y relacionarse con el entorno es diferente a los demás. En cada persona es distinto; los trastornos pueden ser leves hasta muy graves; sin embargo, existen ciertas características comunes en la comunicación y la interacción social para todos aquellos que padecen dicho trastorno.

Se ha desarrollado una aplicación móvil para Android, la cual pretende ayudar a los niños con autismo a aprender palabras básicas por medio de un juego *endless runner* y, de esta manera, disminuir los problemas de comunicación e interacción con los demás.

XI

XII

# **JUSTIFICACIÓN**

<span id="page-25-0"></span>Los niños con autismo desarrollan las habilidades del habla y lenguaje en un progreso generalmente desigual. Sin embargo, tienen buena memoria para la información que acaban de escuchar o ver. Pueden aprender a leer, pero no entienden lo que leen y, mucho menos, entender cuando se les habla. Por esta razón se han desarrollado distintas aplicaciones en donde puedan aprender cierto vocabulario; sin embargo, la mayoría no contiene un diccionario de palabras definido y esto provoca la insatisfacción de los padres cuando desean ingresar el vocabulario manualmente y usar la aplicación. Muchas tienen un costo monetario, por lo que no siempre está al alcance de las familias.

Aprendiendo con Quetzi pretende ser un juego que, además de entretener a los niños con autismo, les enseñe a entender lo que leen y escuchan por medio de imágenes predefinidas. Esta aplicación no tiene costo alguno.

XIV

# <span id="page-27-0"></span>**1. ESTUDIO DE LA TECNOLOGÍA Y SU IMPACTO EN GUATEMALA**

#### <span id="page-27-1"></span>**1.1. Teoría que soporta la investigación**

Se trata de la teoría de sistemas de información relacionada con la aceptación e introducción a nuevas tecnologías o *Technology acceptance model*.

#### <span id="page-27-2"></span>**1.2.** *Technology acceptance model*

Davis define el modelo de aceptación de la tecnología (TAM, por sus siglas en inglés), como una adaptación de la teoría de acción razonada (TRA, por sus siglas en inglés) al campo de los sistemas de información. TAM dice que la percepción de utilidad y la percepción de la facilidad de uso determinan la intención individual de usar un sistema. La percepción de utilidad también tiene un impacto directo de la percepción de la facilidad de uso. Tanto TRA como TAM tienen elementos de comportamiento fuertes, asumen que cuando alguien tiene la intención de actuar, serán libres de actuar sin limitaciones. En la práctica, restricciones como habilidad limitada, tiempo, entorno o límites organizacionales, así como hábitos inconscientes, limitan la libertad de actuar<sup>1</sup>.

TAM es una teoría de los sistemas de información de cómo los modelos son aceptados por los usuarios y utilizan una tecnología. El modelo sugiere que cuando los usuarios se presentan con una nueva tecnología, una serie de factores influyen en su decisión sobre cómo y cuándo lo van a usar.

<sup>&</sup>lt;u>.</u> DAVIS, Fred. Technology acceptance model. http://is.theorizeit.org/wiki/Technology\_acceptance\_model. Consulta: agosto de 2016.

<span id="page-28-1"></span>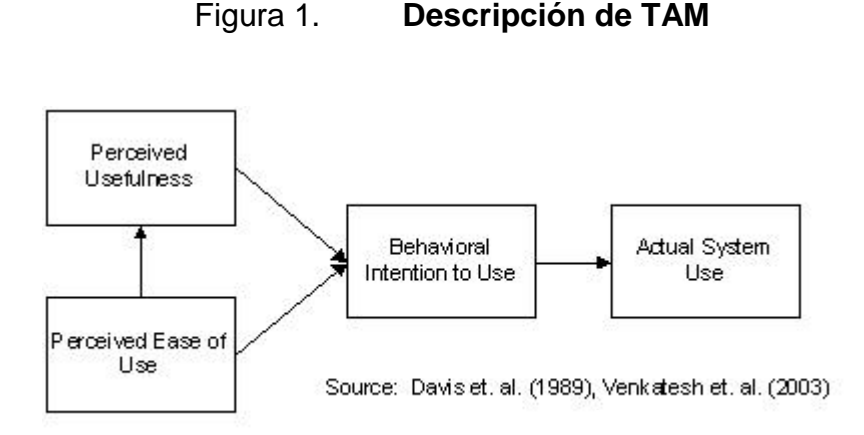

Fuente: DAVIS, Fred. *Technology acceptance model*. [http://is.theorizeit.org/wiki/Technology\\_acceptance\\_model.](http://is.theorizeit.org/wiki/Technology_acceptance_model) Consulta: agosto de 2016.

#### <span id="page-28-0"></span>**1.3. Teoría y la relación con la tecnología escogida**

Aprendiendo con Quetzi pretende ser un juego que, además de entretener a los niños con autismo, les enseñe a comprender lo que leen y escuchan. Utiliza imágenes predefinidas y no tiene costo alguno, lo que facilita la aceptación de niños y padres. Esta aceptación depende, como dice la teoría de TAM, de la facilidad de uso y de la utilidad que le encuentren los usuarios.

La meta fue crear una aplicación con una herramienta multiplataforma para alcanzar mayor número de usuarios. Como entregable de este trabajo de graduación se limitó únicamente a generar una aplicación para la plataforma Android.

Otra meta fue crear un juego entretenido para niños, que tuviera un estilo visual atractivo que atrajera la atención del niño por tiempo prolongado, para así obtener un grado de utilidad para los tutores o encargados de los menores.

2

#### <span id="page-29-0"></span>**1.4. Metodología de enseñanza**

Para el aprendizaje de palabras para niños con autismo se utilizó el método Doman, el cual trabaja en pequeñas sesiones con una duración de unos 3 a 10 minutos. Todas las palabras están organizadas por categorías de 4 a 5 palabras cada una, aproximadamente. Por ejemplo:

- Partes del cuerpo: cabeza, pie, mano, nariz.
- Familia: mamá, papá, hermano, abuelo.
- Nombres de la familia: María, Pedro, Gloria, Juan.
- Pertenencias del niño: pijama, zapatos, cepillo, pantalón.

Todas estas palabras irán relacionadas desde lo conocido hasta lo abstracto; es decir, desde lo que el niño ya conoce —como las partes de su cuerpo y sus pertenencias— hasta lo que le rodea. Por ejemplo, palabras como mamá, papá, hermano; luego, nombres propios, cosas de la casa y lugares. Se utilizó dicho método global de enseñanza porque permite adaptarse al proceso de desarrollo del cerebro del niño. Empezar con el alfabeto puede ser lógico para un adulto, pero para un niño es incomprensible. Las letras por sí solas son abstracciones que no tienen ningún significado para él y luego se quiere que, al juntarlas, el niño se dé cuenta de que significan algo concreto; por ejemplo, una "mesa". Sin embargo, el método de lectura Doman es de carácter global; en él se parte de lo concreto hasta llegar a lo abstracto. De esta manera se sigue el proceso que usa su cerebro para aprender y desarrollarse.

# <span id="page-31-0"></span>**2. IDENTIFICACIÓN DEL PROBLEMA Y SOLUCIÓN QUE BRINDA LA APLICACIÓN**

### <span id="page-31-1"></span>**2.1. Problema**

La idea de la aplicación surgió tras la identificación de un problema con el que comúnmente se encuentran las familias con al menos un niño diagnosticado con autismo.

- Generalmente, a los niños los cuidan los abuelos. Son personas mayores que no tienen una habilidad desarrollada con la tecnología.
- Las terapias son caras; por lo tanto, hay muchos niños que reciben poca o ninguna terapia para desarrollar las habilidades necesarias que les permitan ser parte activa de la sociedad.
- Las aplicaciones existentes están en inglés, son muy caras y necesitan que el tutor o encargado del niño ingrese el material para el juego.

#### <span id="page-31-2"></span>**2.2. Solución**

Desarrollar una aplicación multiplataforma, en forma de juego *endless runner*, que pueda entretener a los niños y les permita aprender al mismo tiempo mientras desarrollan la habilidad de relacionar palabras con una imagen, para mejorar su capacidad de comunicación.

#### <span id="page-32-0"></span>**2.3. Antecedentes**

Existen aplicaciones enfocadas a ayudar a niños con autismo, pero la mayoría está en inglés o son de pago.

- En el mercado de aplicaciones para dispositivos IOS existen aplicaciones con un costo que llega a los \$100 (dólares americanos).
- Las aplicaciones existentes necesitan que el tutor o encargado del niño introduzca el contenido de la aplicación. Por ejemplo, si quieren que el niño juegue o aprenda un vocabulario, deben buscar la imagen que represente la palabra y asociarla en la aplicación.

### <span id="page-32-1"></span>**2.4. Mercado objetivo (usuarios de la aplicación)**

- Edad: a partir de 3 hasta los 10 años
- Género: masculino y femenino
- Nivel socioeconómico: desde bajo-medio, con la posibilidad de contar con un teléfono móvil con sistema operativo Android 4.4.x o superior.
- Ocupación: estudiantes especiales
- Hábitos: entretenimiento
- Idioma: español

### <span id="page-32-2"></span>**2.5.** *Benchmark* **de la aplicación**

Como se dijo anteriormente, existen aplicaciones similares para aprender los significados de las palabras; sin embargo, no están al alcance de los niños guatemaltecos o de habla hispana.

Los aspectos que se tomaron en cuenta al desarrollar esta aplicación de aprendizaje para niños autistas son los siguientes.

#### <span id="page-33-1"></span><span id="page-33-0"></span>**2.6. Método fácil de aprendizaje**

### **2.6.1. Flashcard by NKO**

Hasta el momento, el método más efectivo de aprendizaje ha sido por medio de *flashcards.* Consiste en elegir correctamente la pareja del objeto presentado. Esta aplicación tiene como ventaja los diferentes modos de presentar las *flashcards*, de modo que sea más entretenido para el usuario. Sin embargo, la desventaja es la alimentación del diccionario de palabras por el tutor. Es lo contrario a "Aprendiendo con Quetzi", que posee un diccionario predefinido para la comodidad del usuario.

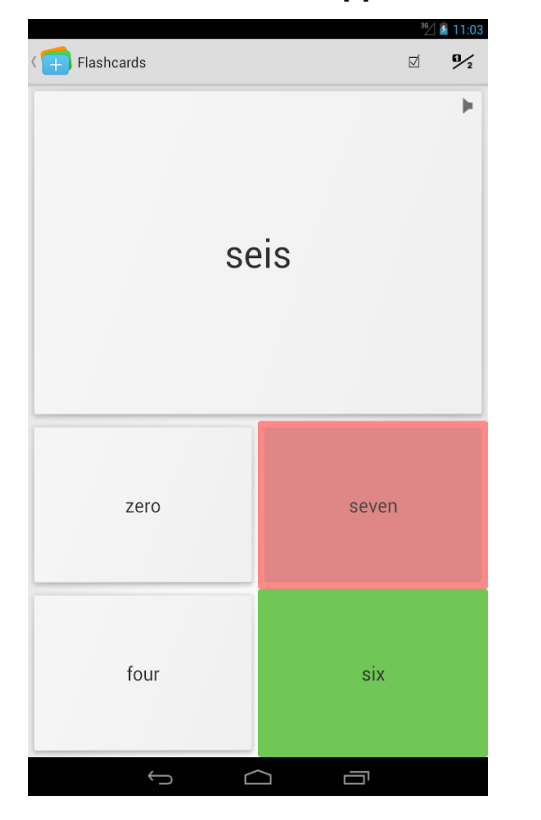

#### <span id="page-33-2"></span>Figura 2. **Visualización del app** *Flashcard by NKO*

Fuente: Google Play.

#### <span id="page-34-1"></span><span id="page-34-0"></span>**2.7. Forma de obtener la atención del usuario**

#### **2.7.1. Flappy Bird**

Este juego obtiene la atención de usuario de una forma constante por tiempo determinado; es atractivo, llamativo y entretenido. Con base en esta aplicación, "Aprendiendo con Quetzi" no será una simple aplicación de aprendizaje y *flashcards*, sino que poseerá cualidades entretenidas para el usuario.

<span id="page-34-3"></span>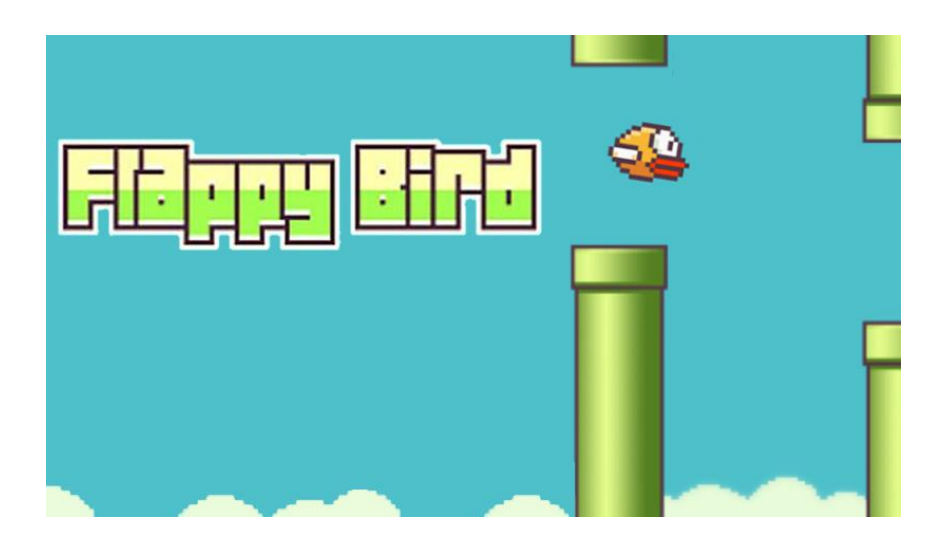

Figura 3. **Visualización de** *Flappy Bird*

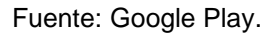

#### **2.7.2. Flappy Bird Seasons**

<span id="page-34-2"></span>Este juego tiene un sistema de premiación en el cual el usuario recibe puntos que habilitan el paso al siguiente nivel.

## <span id="page-35-2"></span>Figura 4. **Visualización de** *Flappy bird seasons*

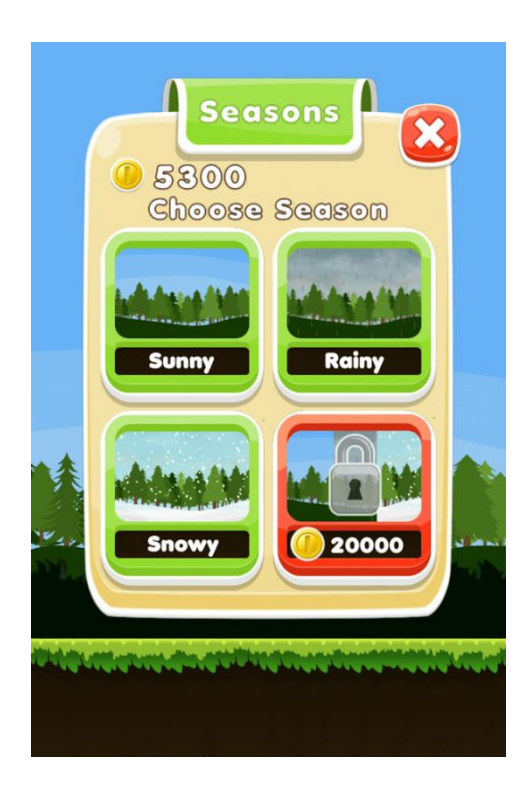

Fuente: Google Play.

### <span id="page-35-1"></span><span id="page-35-0"></span>**2.8. Requerimientos**

## **2.8.1. Arquitectura del software**

- Sistema operativo Android 4.4.x o superior
- Espacio de almacenamiento: 20 MB o superior
- Pantalla del dispositivo 5" o superior, para mejor jugabilidad.

## <span id="page-36-1"></span><span id="page-36-0"></span>**2.9. Representación de requerimientos**

## **2.9.1. Diagrama de jugabilidad**

Figura 5. **Diagrama de jugabilidad**

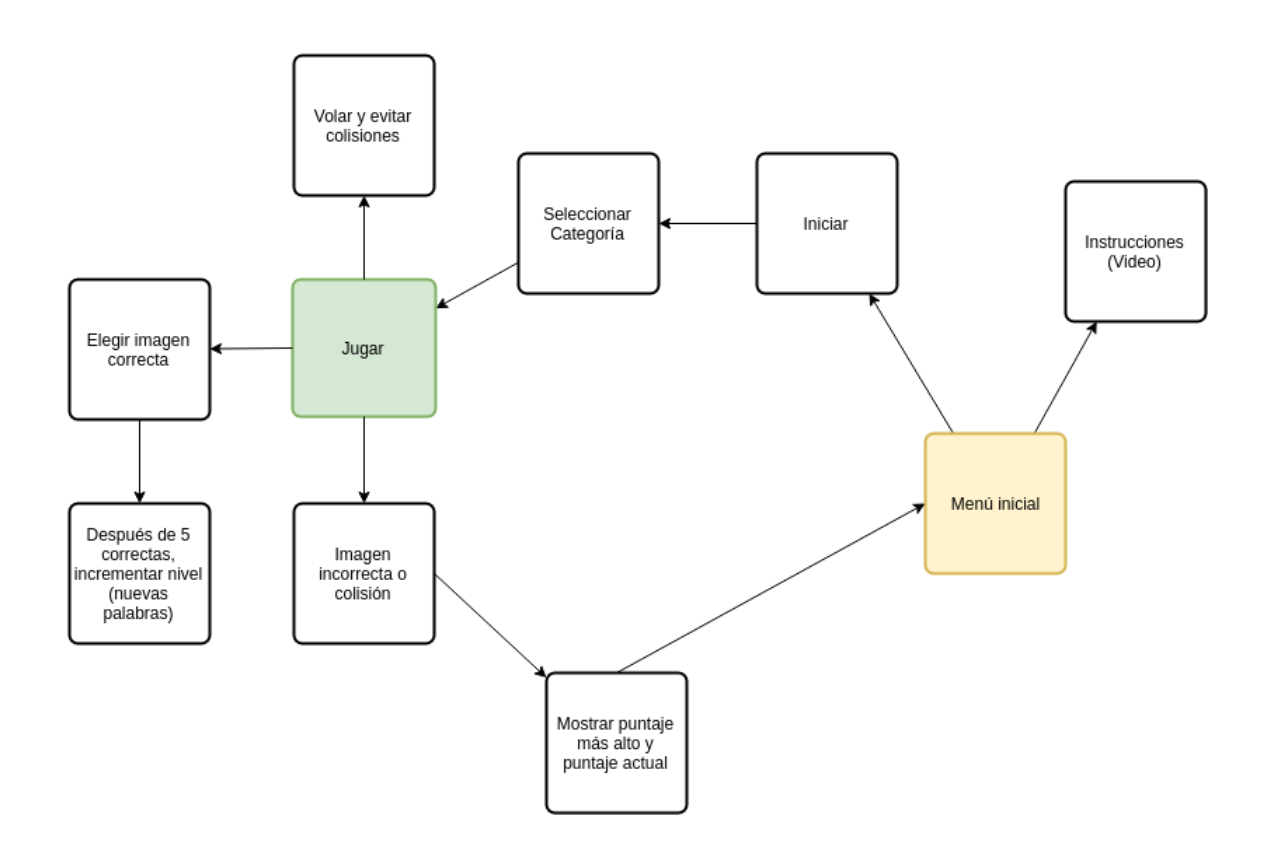

<span id="page-36-2"></span>Fuente: elaboración propia.

## **2.9.2. Diagrama de flujo de datos**

Figura 6. **Diagrama de flujo de datos**

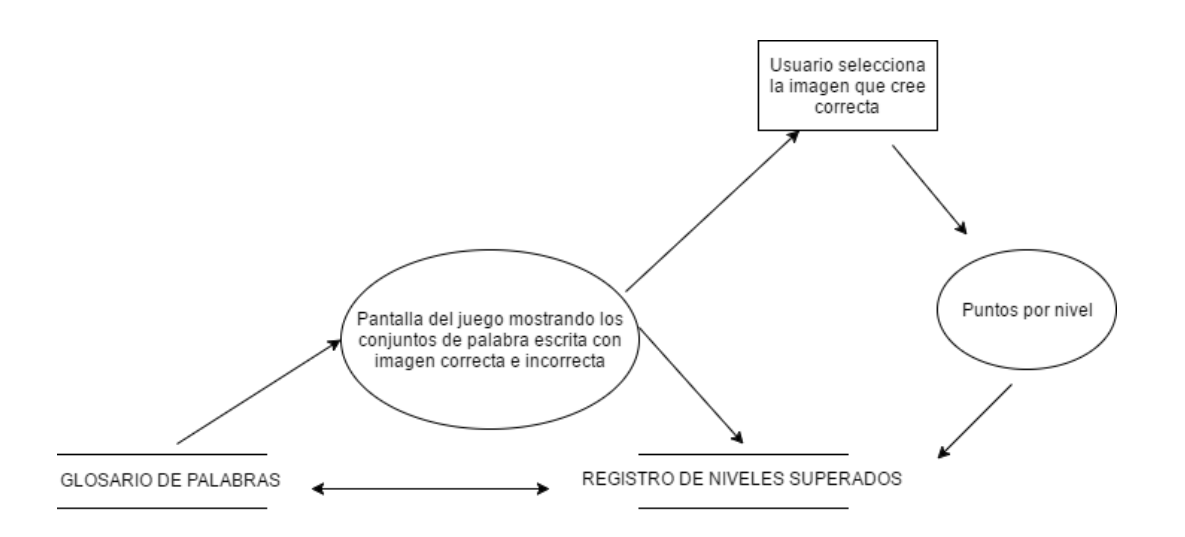

Fuente: elaboración propia.

# **3. DISEÑO DE LA APLICACIÓN**

## <span id="page-39-1"></span><span id="page-39-0"></span>**3.1. Prototipo**

### **3.1.1. Pantalla inicial**

<span id="page-39-3"></span><span id="page-39-2"></span>La pantalla inicial ofrece las opciones básicas para interactuar con la aplicación. Al dar clic en iniciar, lleva al usuario a la pantalla de selección de categoría.

# Figura 7. *Mockup* **pantalla inicial**

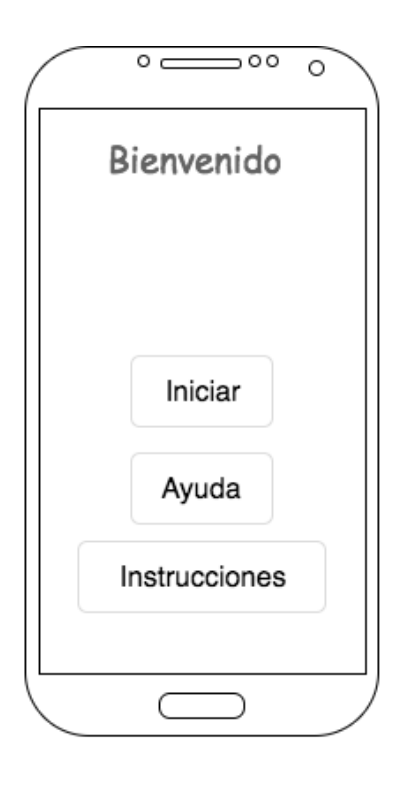

Fuente: elaboración propia.

### **3.1.2. Elegir categoría**

<span id="page-40-2"></span><span id="page-40-0"></span>En esta pantalla hay dos flechas o apuntadores para poder navegar entre categorías. Saldrá una imagen de ejemplo de la categoría a escoger y al dar clic en la imagen se iniciará el juego.

Figura 8. *Mockup* **menú categorías**

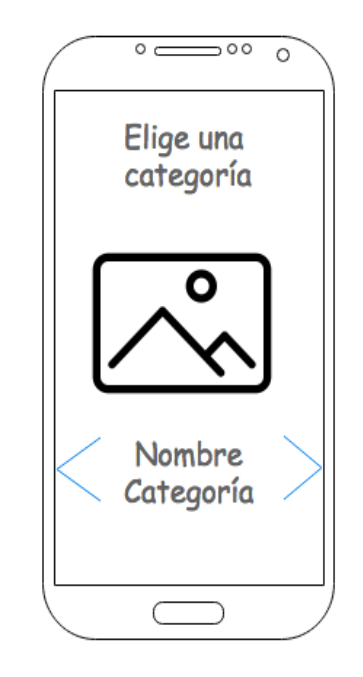

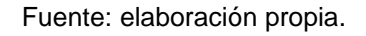

#### **3.1.3. Jugar**

<span id="page-40-1"></span>En esta pantalla ya se puede interactuar con Quetzi para jugar y relacionar palabras con sus respectivas imágenes.

La jugabilidad fue descrita previamente.

# <span id="page-41-1"></span>Figura 9. *Mockup* **pantalla de juego**

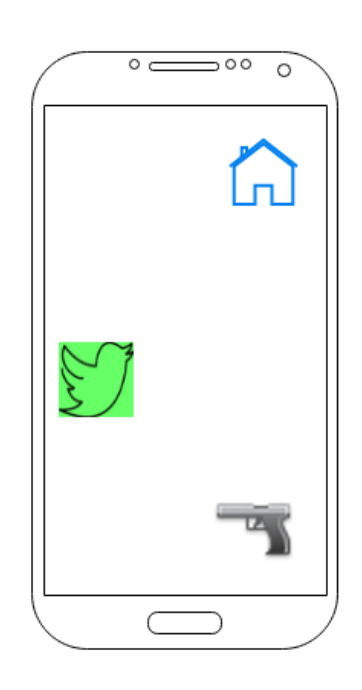

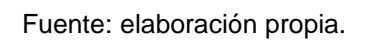

# **3.1.4. Ayuda**

<span id="page-41-0"></span>En esta pantalla se muestran las instrucciones de cómo jugar.

#### <span id="page-42-2"></span>Figura 10. *Mockup* **ayuda**

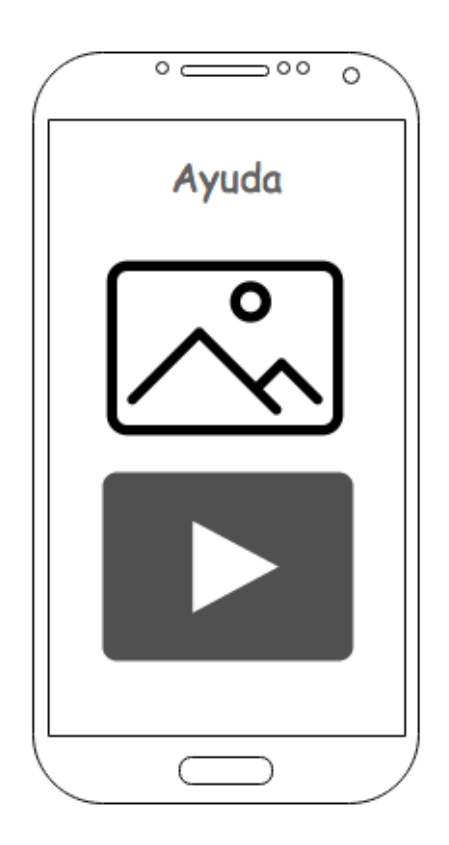

Fuente: elaboración propia.

#### <span id="page-42-0"></span>**3.2. Validaciones**

Una de las validaciones que se realizaron fue que, al asignarse una palabra, se eligiera la representación gráfica correcta. Por ejemplo, si la palabra en turno es "casa", se valida que el ave (Quetzi) golpee o toque la imagen de una casa.

#### <span id="page-42-1"></span>**3.3. Diseño intuitivo y usabilidad**

El objetivo del diseño fue su facilidad de uso, sin interminables flujos para iniciar un juego ni largos procesos para jugar. El juego debía tener algún tipo de gratificación para el usuario; por ejemplo, compartir sus puntuaciones o elegir otro personaje para jugar, ya que a los niños les gusta jugar por un premio.

Dentro de la usabilidad se procuró que los controles fueran fáciles y que no hubiese más de un clic por acción, con el fin de lograr un flujo continuo y sencillo para utilizar la aplicación.

# <span id="page-45-0"></span>**4. DOCUMENTACIÓN Y TUTORIAL DE PROGRAMACIÓN DE LA APLICACIÓN**

### <span id="page-45-1"></span>**4.1. Requisitos**

Para el desarrollo de la aplicación se utilizó una serie de herramientas de desarrollo de software para dispositivos móviles que utilizan tecnología web. Estas se describen a continuación, en conjunto con los requisitos mínimos de hardware y las configuraciones realizadas.

### **4.1.1. Herramientas**

<span id="page-45-2"></span>Herramientas necesarias para el desarrollo de la aplicación.

- Apache Cordova
- Android SDK
- Xcode
- Java
- $\bullet$  OSx
- Windows o Linux
- Emuladores
- Imagen del sistema operativo de Android
- Dispositivos físicos para pruebas

### **4.1.2. Hardware**

<span id="page-45-3"></span>Apache Cordova necesita los kits de desarrollo de cada plataforma en la que se quiera compilar, para luego distribuir.

Para Android

- **Windows** 
	- o Microsoft® Windows® 7/8/10 (32 o 64-bit)
	- o 2 GB RAM mínimo, 8 GB RAM recomendado
	- o 2 GB de espacio libre en disco duro mínimo, 4 GB Recomendado (500 MB para el *IDE* + 1.5 GB para el *Android SDK* y la imagen del emulador)
	- o 1280 x 800 resolución mínima de pantalla
- Mac
	- o Mac® OS X® 10.8.5 o superior, hasta 10.11.4 (*El Capitan*)
	- o 2 GB RAM mínimo, 8 GB RAM recomendado
	- o 2 GB of de espacio libre en disco duro mínimo, 4 GB recomendado (500 MB para el *IDE* + 1.5 GB para el *Android SDK* y la imagen del emulador)
	- o 1280 x 800 resolución mínima de pantalla
- **Linux** 
	- o Escritorio *GNOME* o *KDE*
	- o Puesto a prueba en Ubuntu® 12.04
	- o 64-bit distribución capaz de correr aplicaciones de 32-bit
	- o Librería GNU C (glibc) 2.11 o superior
	- o 2 GB RAM mínimo, 8 GB RAM recomendado
	- o 2 GB of de espacio libre en disco duro mínimo, 4 GB recomendado (500 MB para el *IDE* + 1.5 GB para el *Android SDK* y la imagen del emulador)
	- o 1280 x 800 resolución mínima de pantalla

Requisitos obtenidos de la página oficial de Developer Android.

### <span id="page-47-0"></span>**4.1.3. Software**

- Apache Cordova
- Android SDK
- Xcode
- Java
- OSx
- Windows o Linux
- Adobe Photoshop o GIMP

### <span id="page-47-2"></span><span id="page-47-1"></span>**4.1.4. Tutorial de desarrollo y referencias**

**4.1.4.1. Android SDK**

### **4.1.4.1.1. Instalar**

- <span id="page-47-3"></span>eunice@eunice-PC:~\$ cd /home/eunice/android-sdk-linux/tools
- eunice@eunice-PC:~/android-sdk-linux/tools\$ ./android

### Figura 11. **Android SDK Manager**

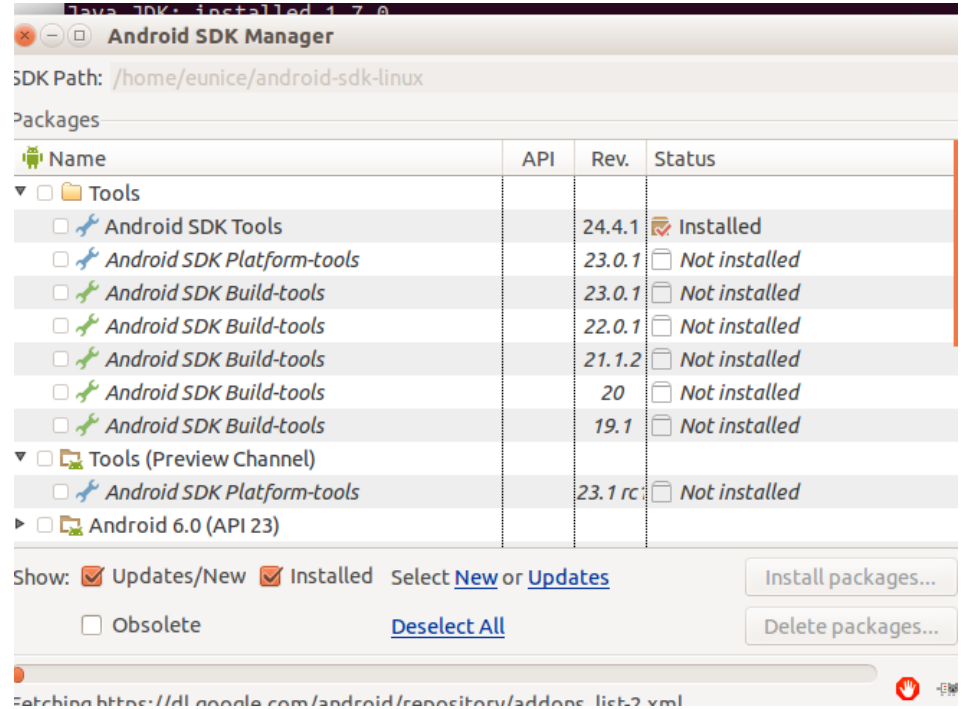

Fuente: elaboración propia.

### **4.1.4.2. Apache Cordova**

<span id="page-48-0"></span>• Instalar primero Node Js. En seguida, colocar en la terminal lo siguiente para instalarlo.

En OSX o Linux sudo npm install -g cordova En Windows C:\>npm install -g cordova

- Crear la aplicación
	- o Con la instrucción *Cordova create* y el nombre del proyecto, genera el esqueleto base de la aplicación. cordova create hello com.example.hello HelloWorld
- Agregar plataformas

o Con las siguientes instrucciones se agrega las plataformas deseadas a la aplicación.

> \$ cordova platform add ios --save \$ cordova platform add android --save

- Comprobar requisitos instalados
	- o Por medio de la siguiente instrucción, se puede comprobar los requerimientos instalados para Android e iOS. cordova requirements
- Compilar aplicación cordova build

### **4.1.4.3. SQLite Cordova Plugin**

<span id="page-49-0"></span>Este *plugin* es útil para guardar las imágenes, palabras y categorías de la aplicación.

 Instalación por medio de la terminal. cordova plugin add cordova-sqlite-storage --save

### **4.1.4.4. Onsen UI**

<span id="page-49-1"></span>Este *framework* es de gran utilidad para diseñar la interfaz de las aplicaciones híbridas web y móvil.

**Instalación por medio de npm.** npm install onsenui

## **4.1.5. Consideraciones de implementación**

<span id="page-50-0"></span>Con *Apache Cordova* versión 6.x se utilizan tecnologías web que funcionan bien con los *web view* soportados en versiones de Android 4.4.x o superiores.

# **CONCLUSIONES**

- <span id="page-51-0"></span>1. Aprendiendo con Quetzi, ayuda a los niños con autismo a aprender el significado de las palabras más utilizadas en el ámbito del hogar y la familia.
- 2. Es una aplicación fácil de utilizar, tanto para los niños como para los padres y tutores.
- 3. Además de educar, logra entretener a los usuarios.

# **RECOMENDACIONES**

- <span id="page-53-0"></span>1. Efectuar pruebas exhaustivas mientras se desarrolla, con el objetivo de verificar el diseño y funcionalidad.
- 2. Utilizar el *framework Apache Cordova* porque permite al desarrollador crear aplicaciones móviles para distintas plataformas por medio de HTML, CSS y Javascript.
- 3. La utilización de *plugins* y *frameworks* para UI son de gran utilidad en la creación de distintas aplicaciones, por su facilidad de uso y especialización en el área destinada.

# **BIBLIOGRAFÍA**

- <span id="page-55-0"></span>1. DAVIS, Fred D., *Technology acceptance model* [en línea]. <https://en.wikipedia.org/wiki/Technology\_acceptance\_model> [Consulta: 24 de septiembre 2016]
- 2. \_\_\_\_\_\_\_\_\_\_\_\_\_\_\_\_. *Technology acceptance model*. Brent Furneaux [en línea]. <http://is.theorizeit.org/wiki/Technology\_acceptance\_model> [Consulta: 8 de agosto 2016]
- 3. DELGADO, Cintia, *El Método Doman para enseñar a leer a los bebés y niños, también conocido como "Método Filadelfia" o "Método Glenn Doman" ¡Todo lo que necesitabas saber!.* [en línea]. <http://tubebegenio.blogspot.com/2013/06/el-metodo-doman-paraensenar-leer-los.html?m=0> [Consulta: 26 de marzo 2017]
- 4. GUERRERO, Diego y ORTIZ, Santiago, *Método de estimulación temprana de Glenn Doman* [en línea]. <http://www.disanedu.com/index.php/metodo-glenn-doman> [Consulta: 26 de marzo 2017]

# **APÉNDICES**

Apéndice 1. **Arquitectura**

## **Arquitectura del software**

<span id="page-57-0"></span>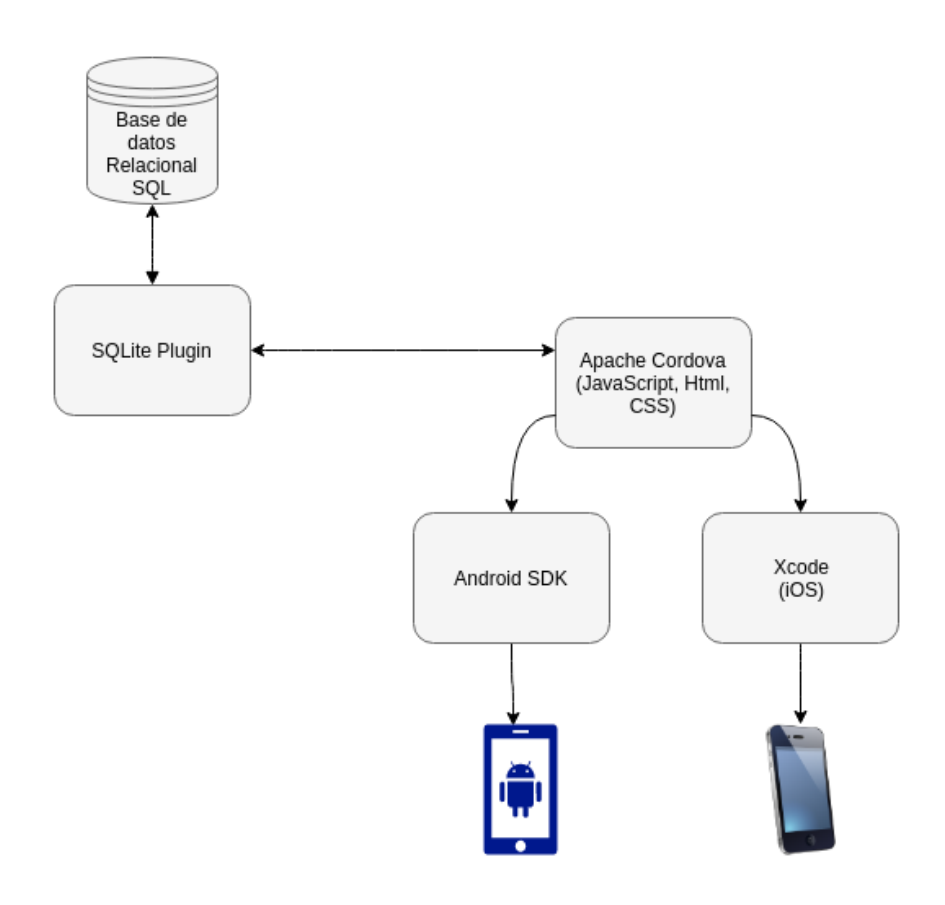

Fuente: elaboración propia

# Apéndice 2. **Dónde descargar la aplicación**

[https://play.google.com/store/apps/details?id=io.cordova.quetzi&rdid=io.c](https://play.google.com/store/apps/details?id=io.cordova.quetzi&rdid=io.cordova.quetzi) [ordova.quetzi](https://play.google.com/store/apps/details?id=io.cordova.quetzi&rdid=io.cordova.quetzi)

Fuente: elaboración propia.